# **MANUALE USO E MANUTENZIONE**

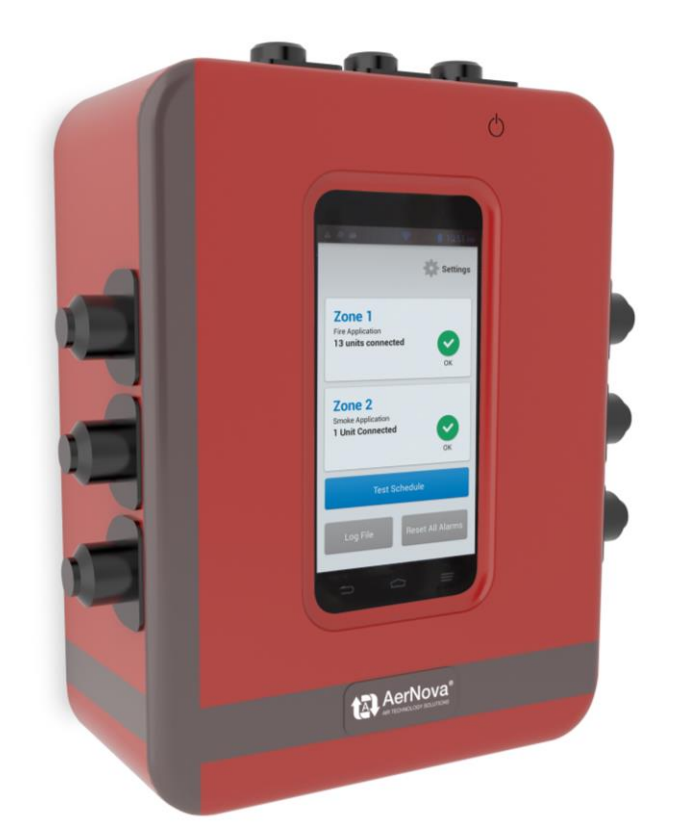

# **SEDuct® M240 matrix** *Pannello di comando e controllo*

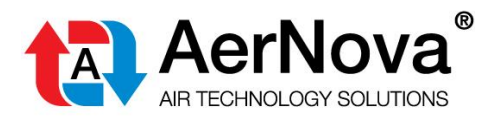

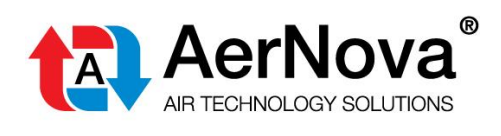

# **INDICE**

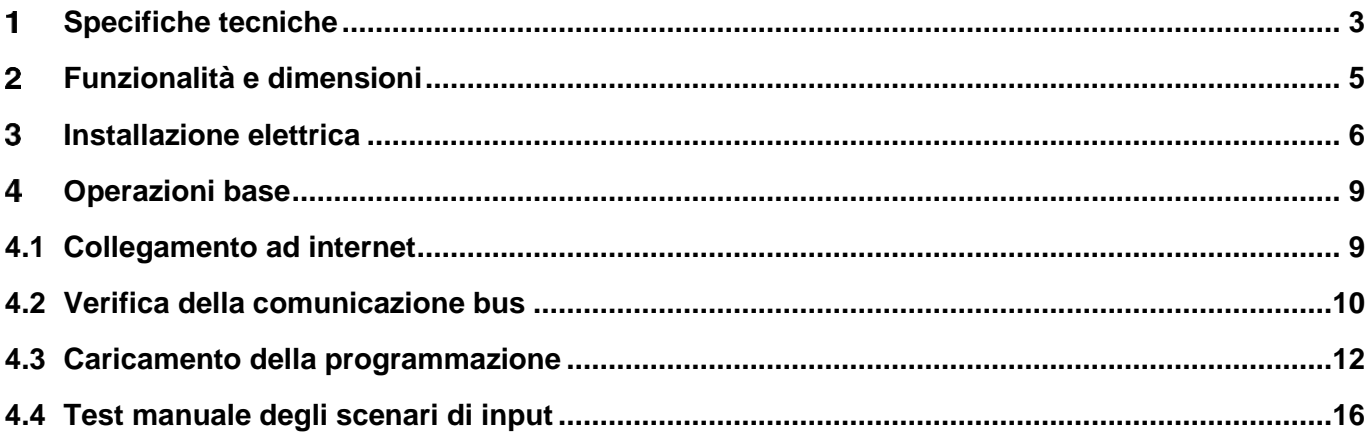

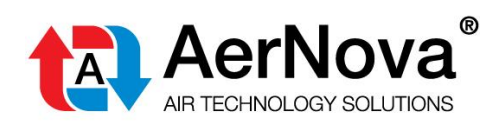

# <span id="page-2-0"></span>**SPECIFICHE TECNICHE**

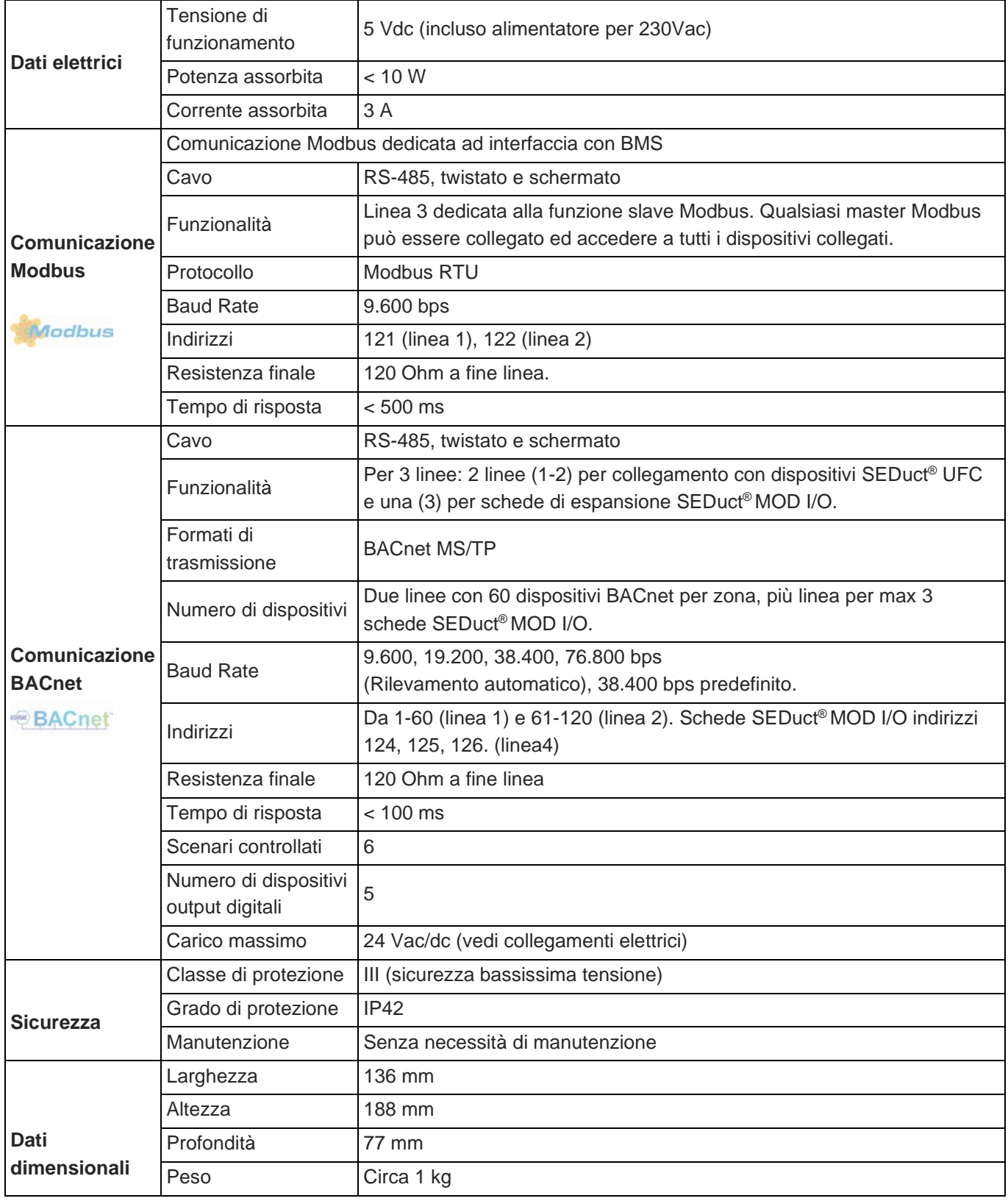

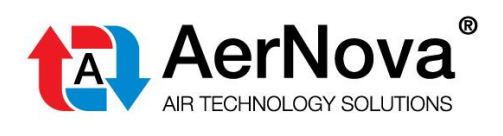

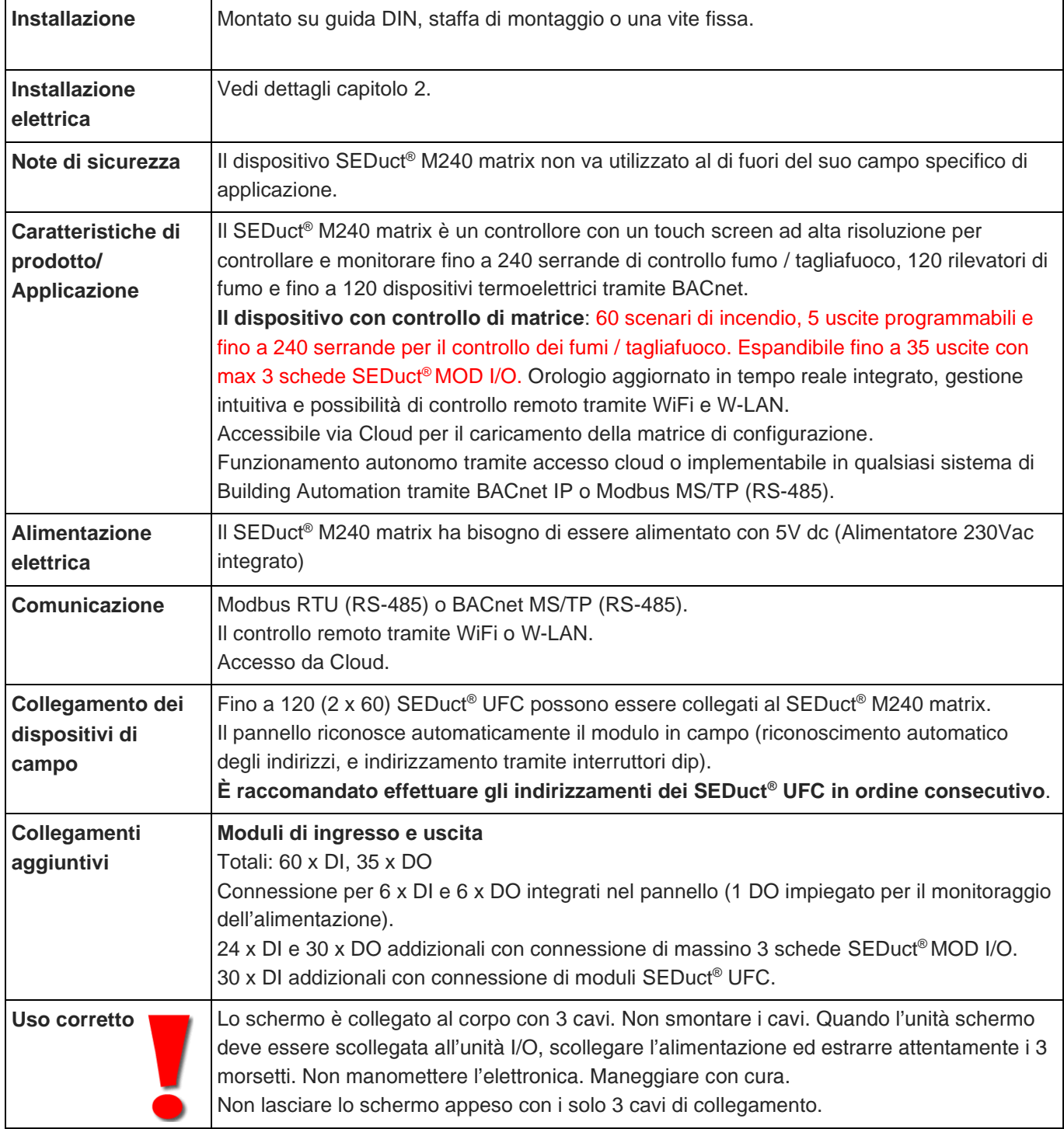

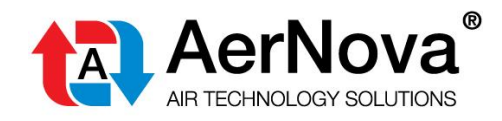

## <span id="page-4-0"></span>**FUNZIONALITÀ E DIMENSIONI**

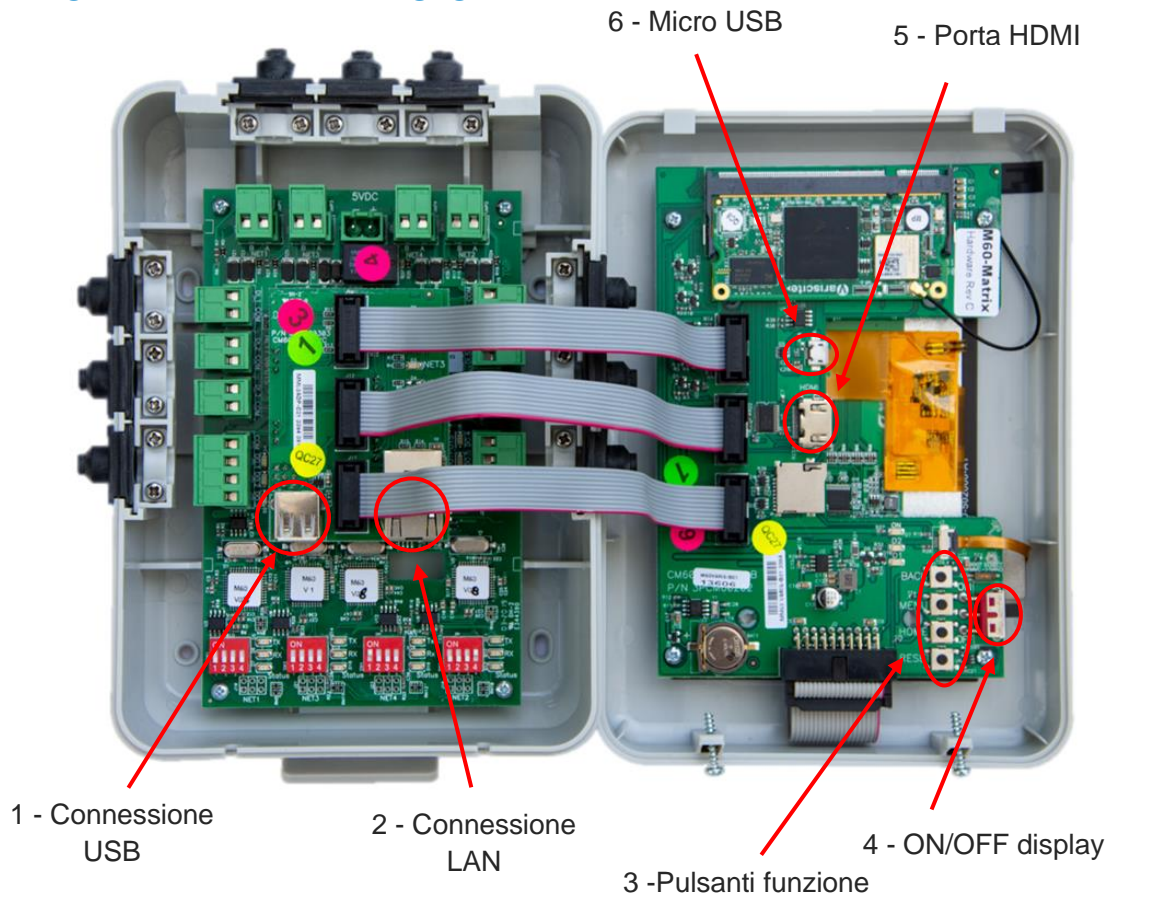

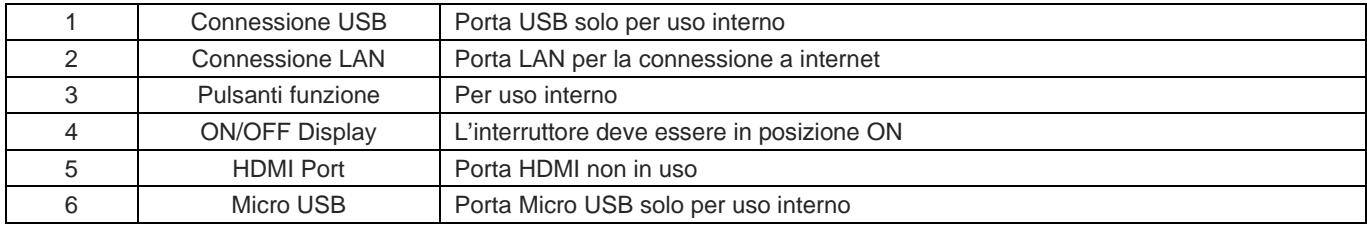

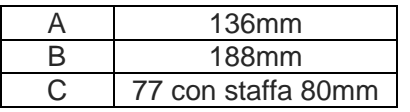

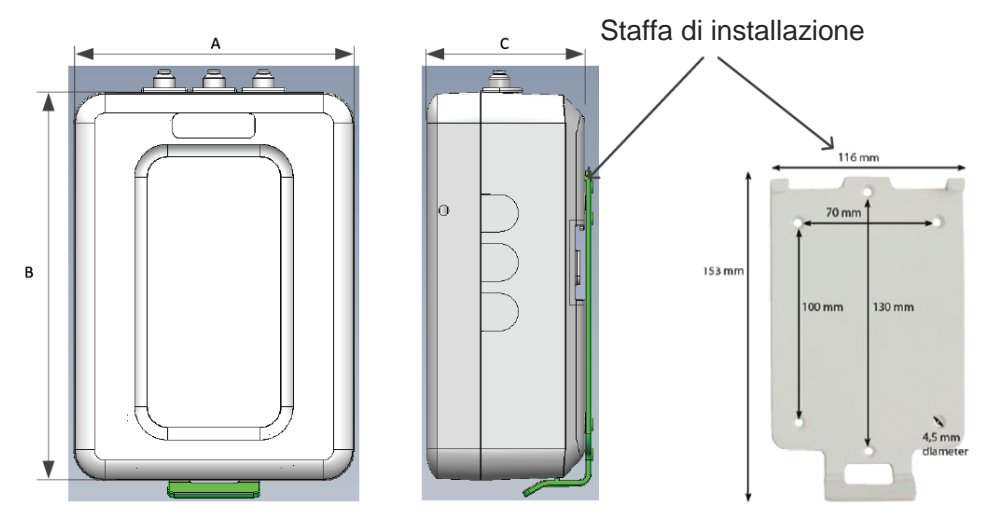

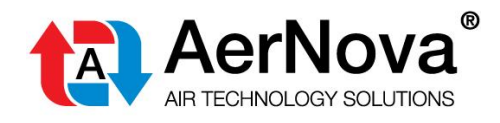

#### <span id="page-5-0"></span>3 **INSTALLAZIONE ELETTRICA**

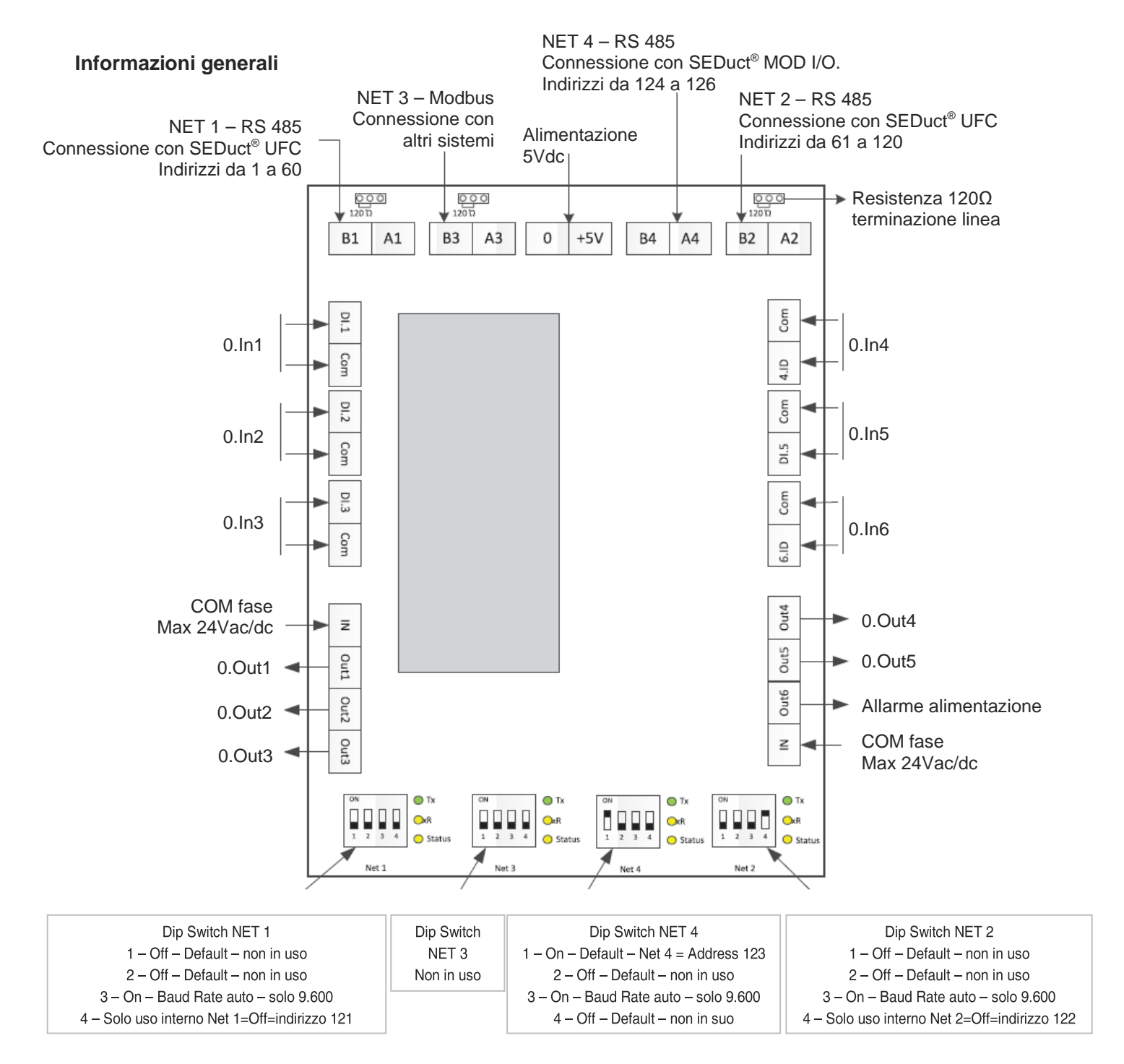

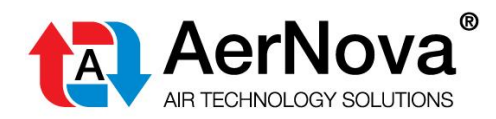

#### **Modbus slave (Net 3):**

Il SEDuct® M240 matrix può essere utilizzato come slave per l'integrazione in una rete Modbus attraverso Net 3. Qualsiasi master Modbus può connettersi con questa porta ed accedere a tutti i dispositivi SEDuct® UFC connessi**.** 

#### **Input digitali**

DI.1 – DI.6 sono input di scenario (allarme). La logica di funzionamento (matrice) del corrispondente scenario deve essere inserita nella configurazione interna del pannello.

#### **Uscite digitali**

Out.1 – Out.5 sono uscite attivabili secondo matrice di scenario configurata. Possono essere utilizzate per attivare/disattivare ventilatori, barriere al fumo, etc…

Out.6 "Allarme alimentazione" = se il pannello è alimentato questa uscita è attiva NC. Se l'alimentazione al pannello viene interrotta il contatto si apre. Non segue alcuna logica di matrice.

#### **Impostazione degli interruttori Dip switchs**

#### **Impostazioni predefinite linea 1 (NET 1) Impostazioni predefinite linea 2 (NET2)**

Per la corretta operatività del SEDuct® M240 matrix, l'interruttore dip numero 4 della zona 2 (net 2) deve SEMPRE essere nella posizione ON

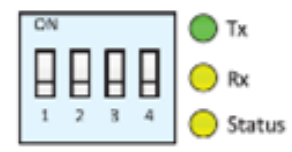

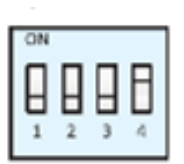

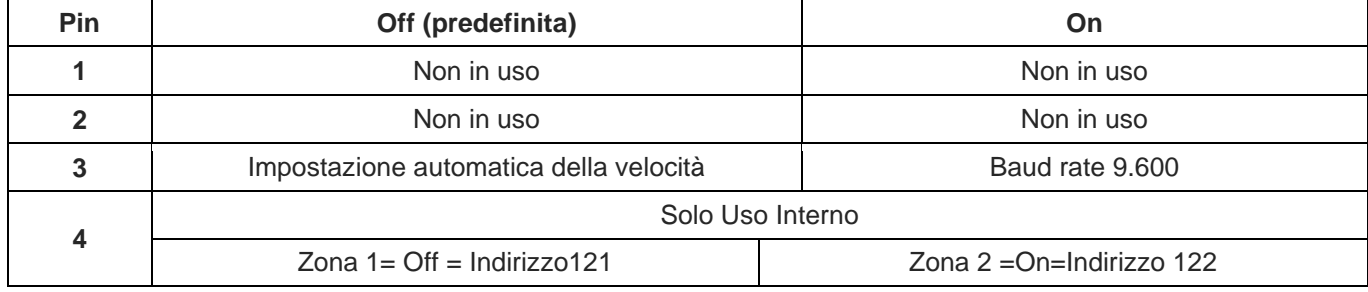

#### **Linea 3 (NET 3)**

Porta Modbus: Baud rate fisso a 9.600 bps.

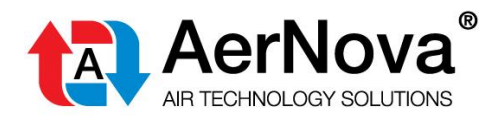

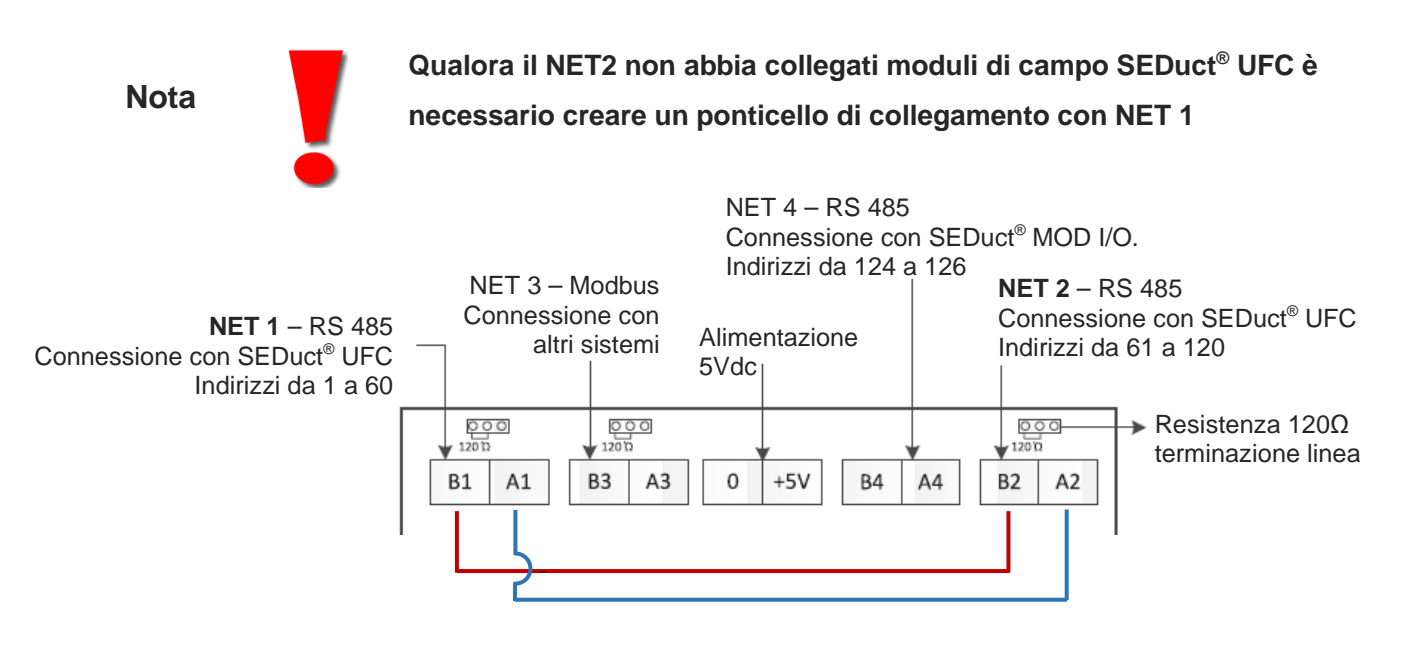

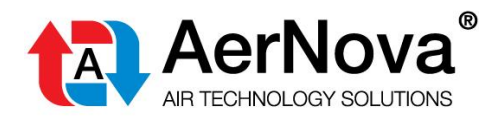

#### <span id="page-8-0"></span> $\blacktriangle$ **OPERAZIONI BASE**

 *Il Pannello di comando controllo SEDuct® M240 matrix viene fornito senza programmazione. Per la programmazione della matrice di funzionamento rivolgersi agli uffici tecnici di AerNova® srl.*

# <span id="page-8-1"></span>**4.1 COLLEGAMENTO AD INTERNET**

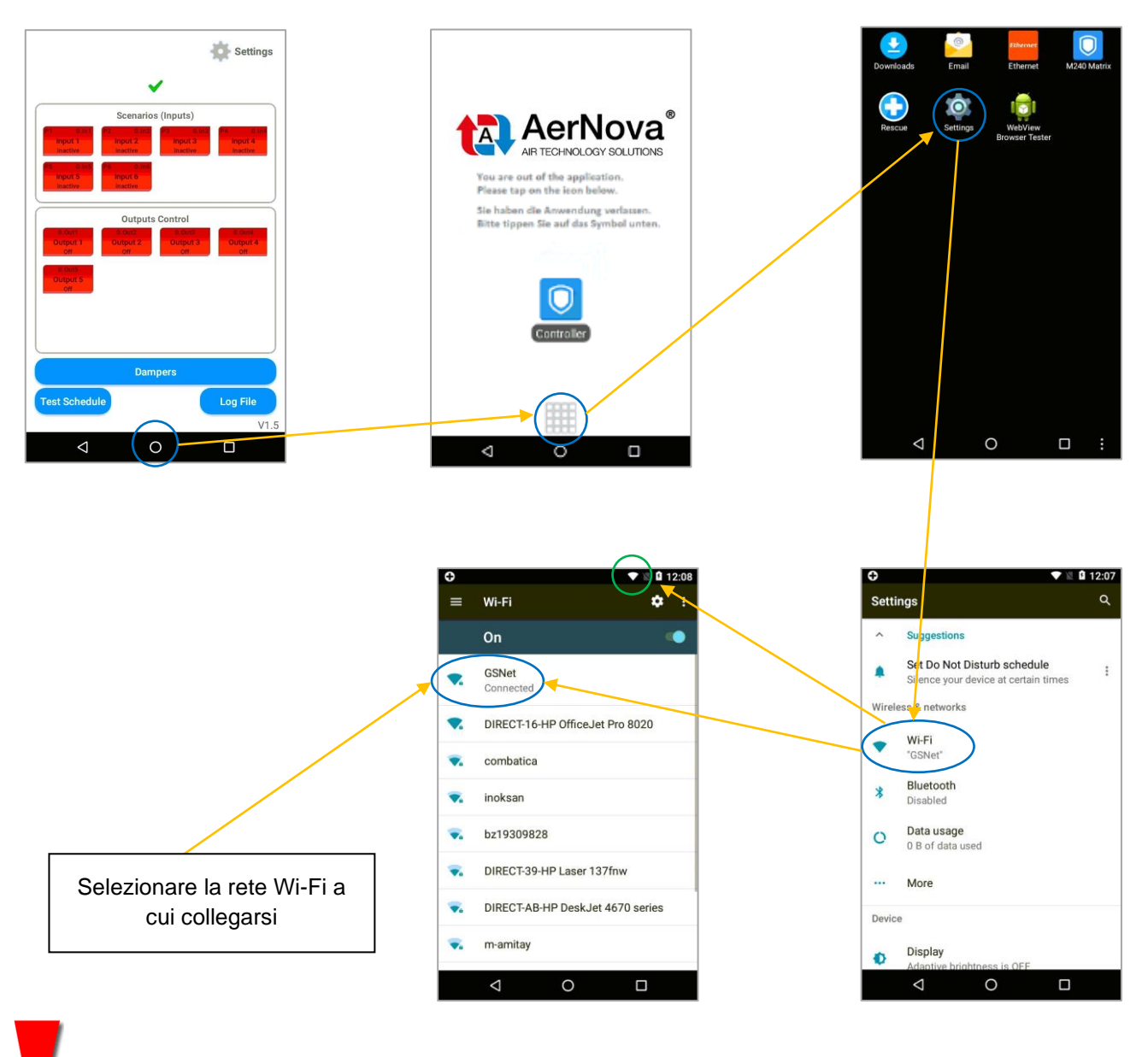

*Qualora non sia disponibile una rete internet Wi-Fi contattare gli uffici tecnici AerNova.*

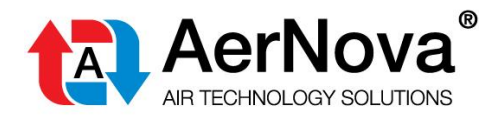

# <span id="page-9-0"></span>**4.2 VERIFICA DELLA COMUNICAZIONE BUS**

**Controllo della corretta comunicazione con i moduli di campo SEDuct® UFC delle serrande di controllo fumo/tagliafuoco.**

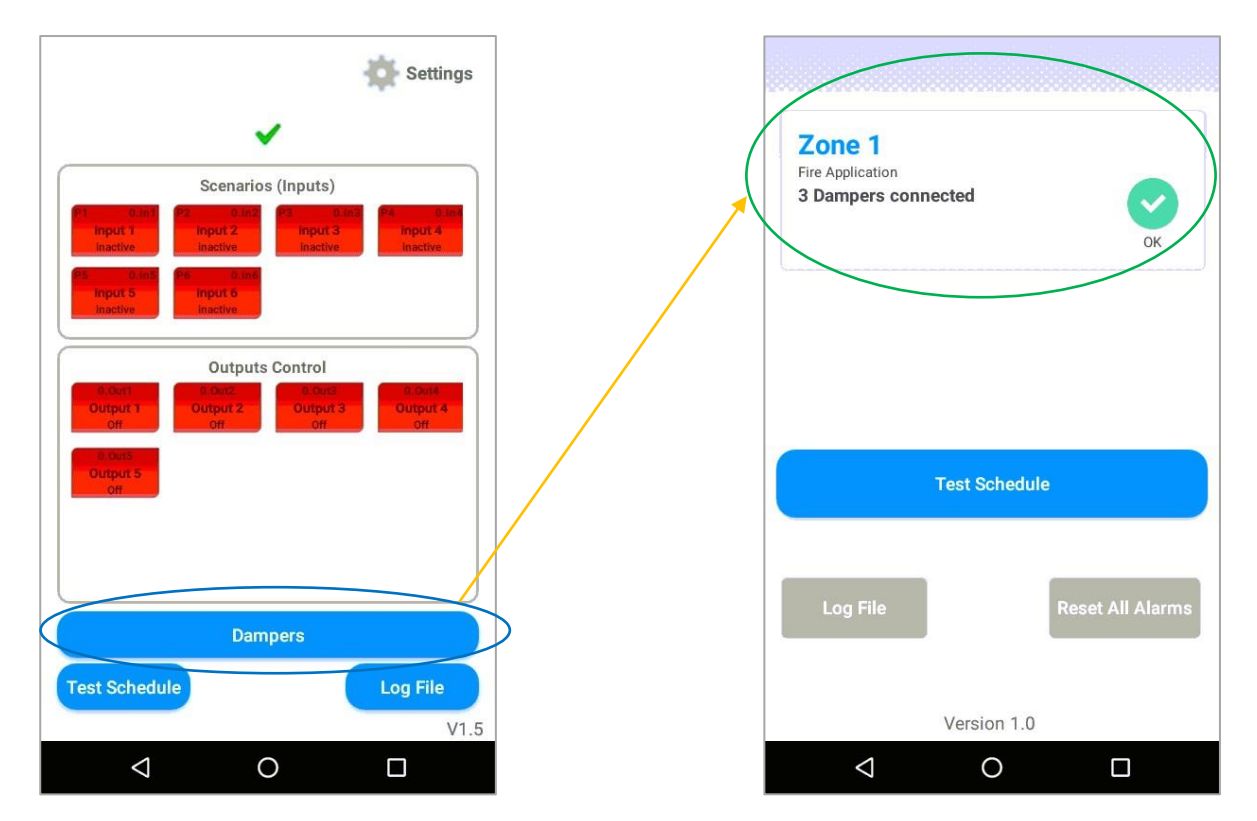

*Prima di effettuare il caricamento della programmazione tutte le serrande presenti in campo devono essere correttamente rilevate dal Pannello SEDuct® M240 matrix (vedere paragrafo 4.3).*

*In caso non siano rilevate tutte le serrande occorre verificare la correttezza dei collegamenti elettrici e delle impostazioni dei Dip-switch dei moduli di campo SEDuct® UFC collegati.*

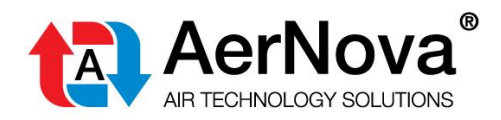

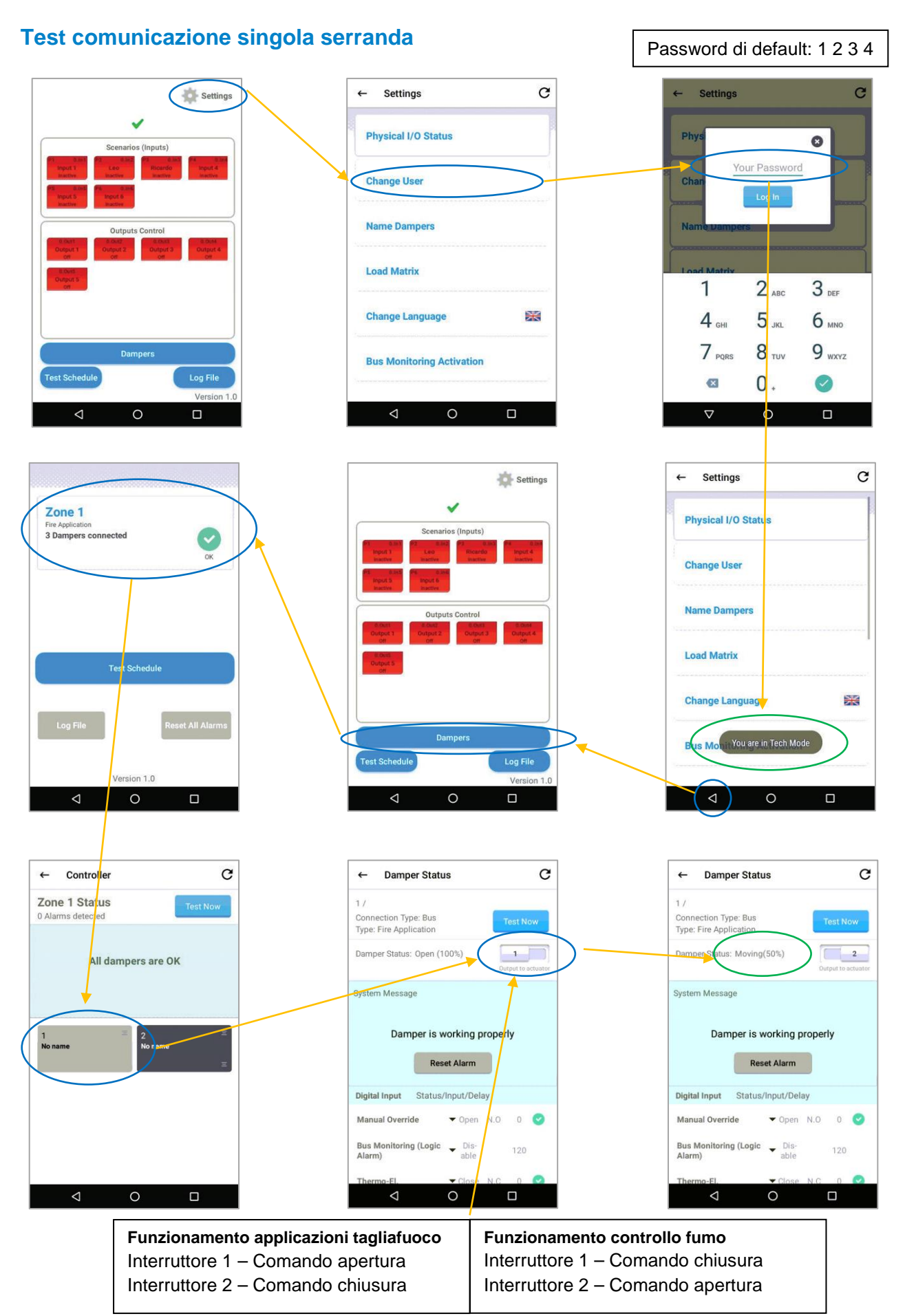

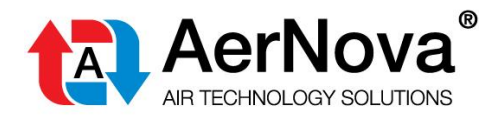

### <span id="page-11-0"></span>**4.3 CARICAMENTO DELLA PROGRAMMAZIONE**

#### **Visualizzazione schermata iniziale senza programmazione**

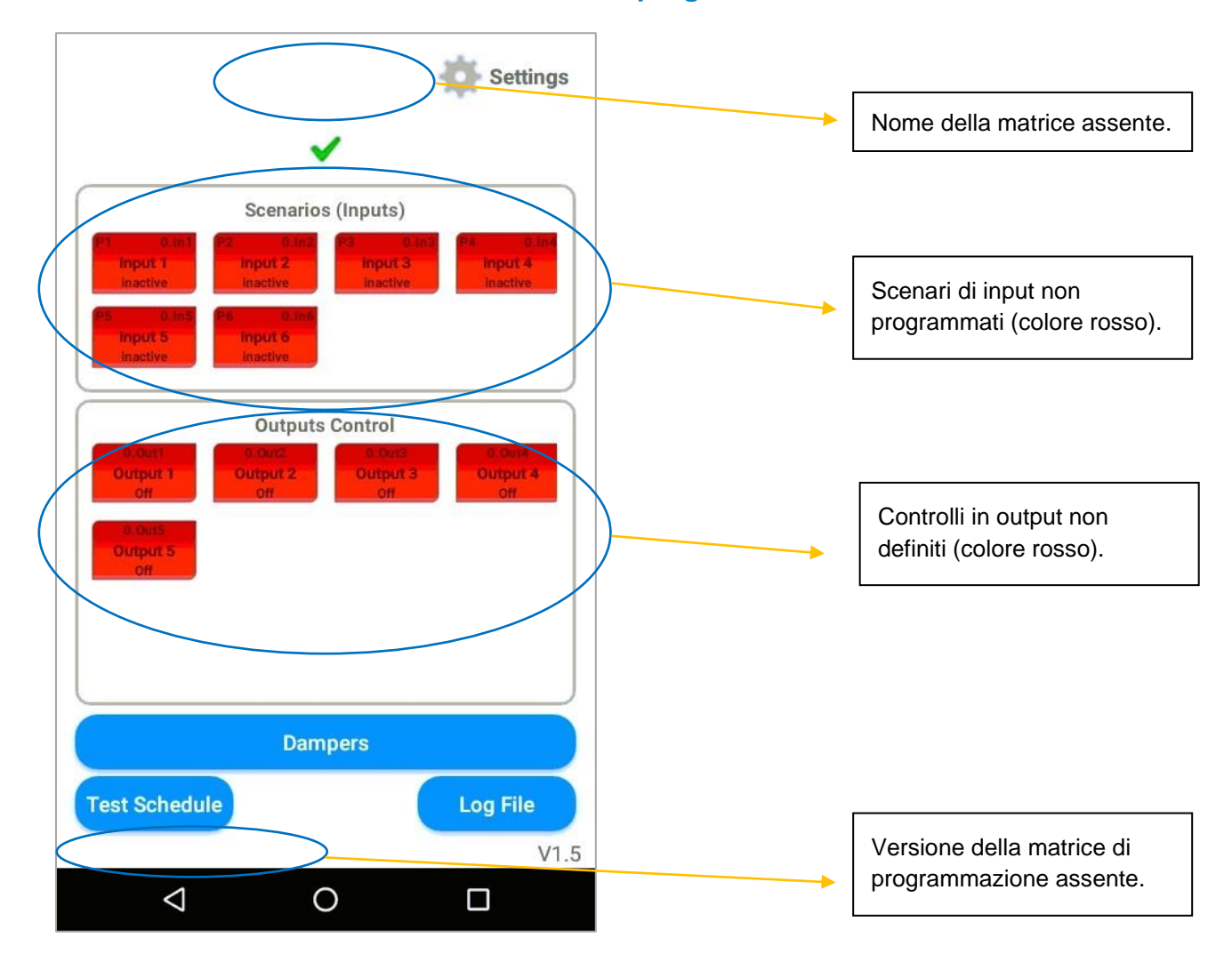

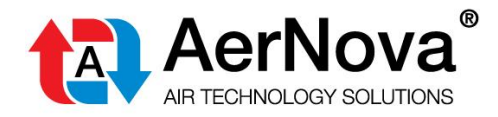

### **Procedura di caricamento della programmazione da Cloud.**

*Per effettuare la procedura di caricamento della programmazione il pannello SEDuct® M240 matrix deve essere collegato alla rete internet (vedere paragrafo 4.1).*

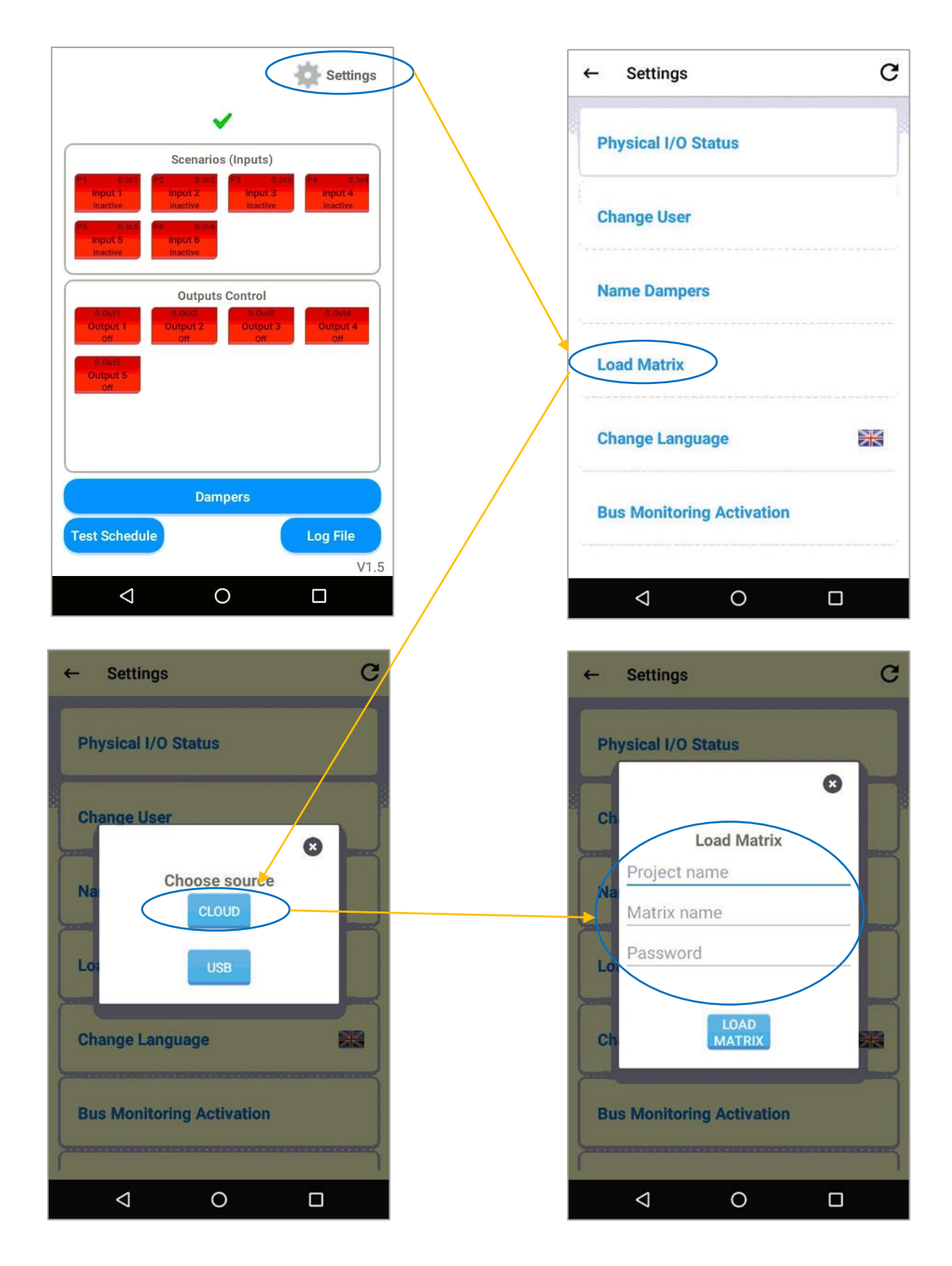

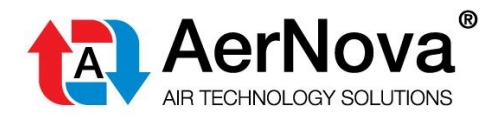

Dopo aver inserito "Project name", "Matrix name" e "Password" viene visualizzata la schermata di verifica:

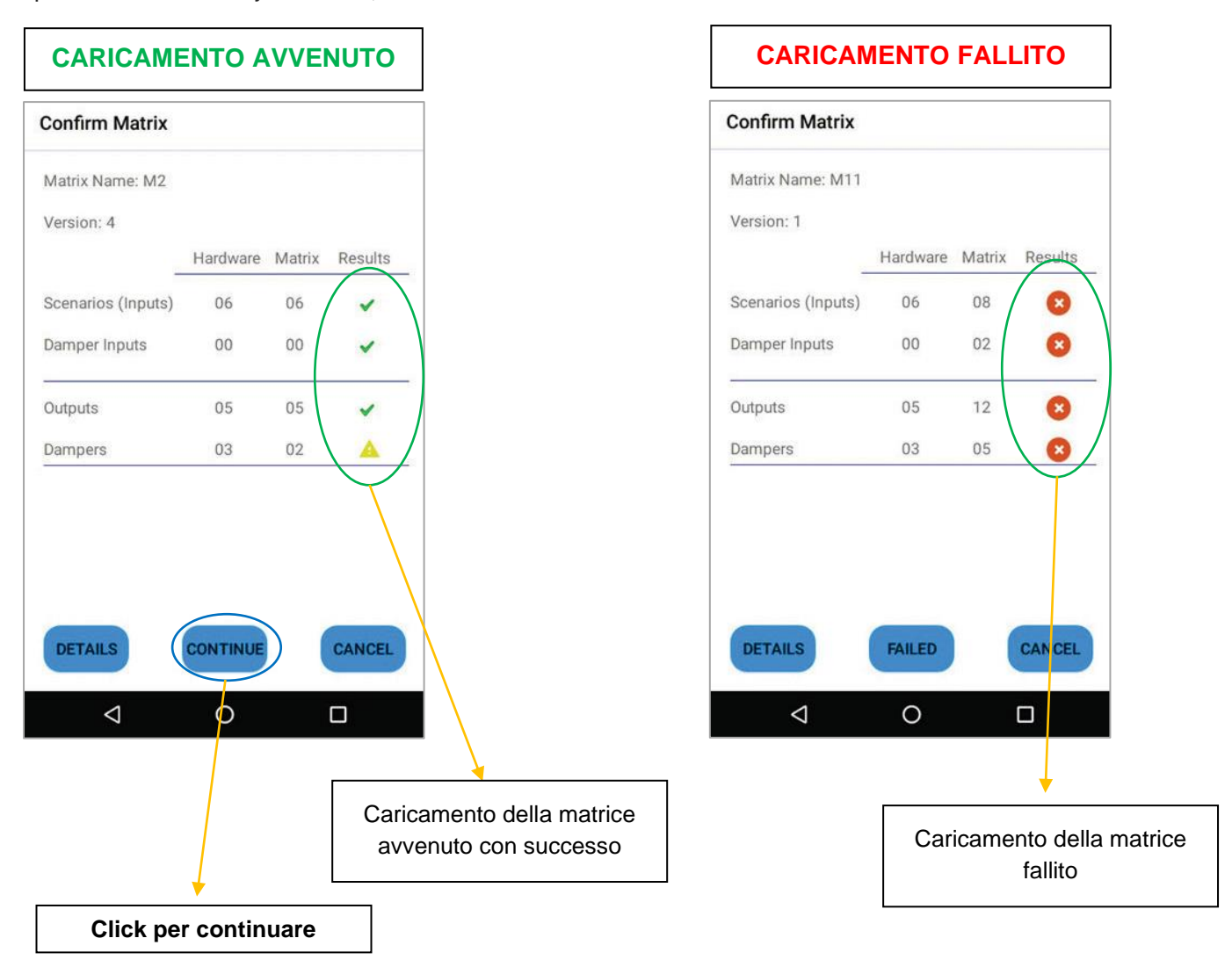

*Il caricamento della matrice fallisce quando il numero di scenari, serrande ed output presenti nella programmazione sono superiori ai componenti hardware installati nel sistema.*

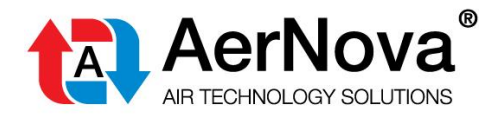

#### **Visualizzazione schermata iniziale con programmazione effettuata.**

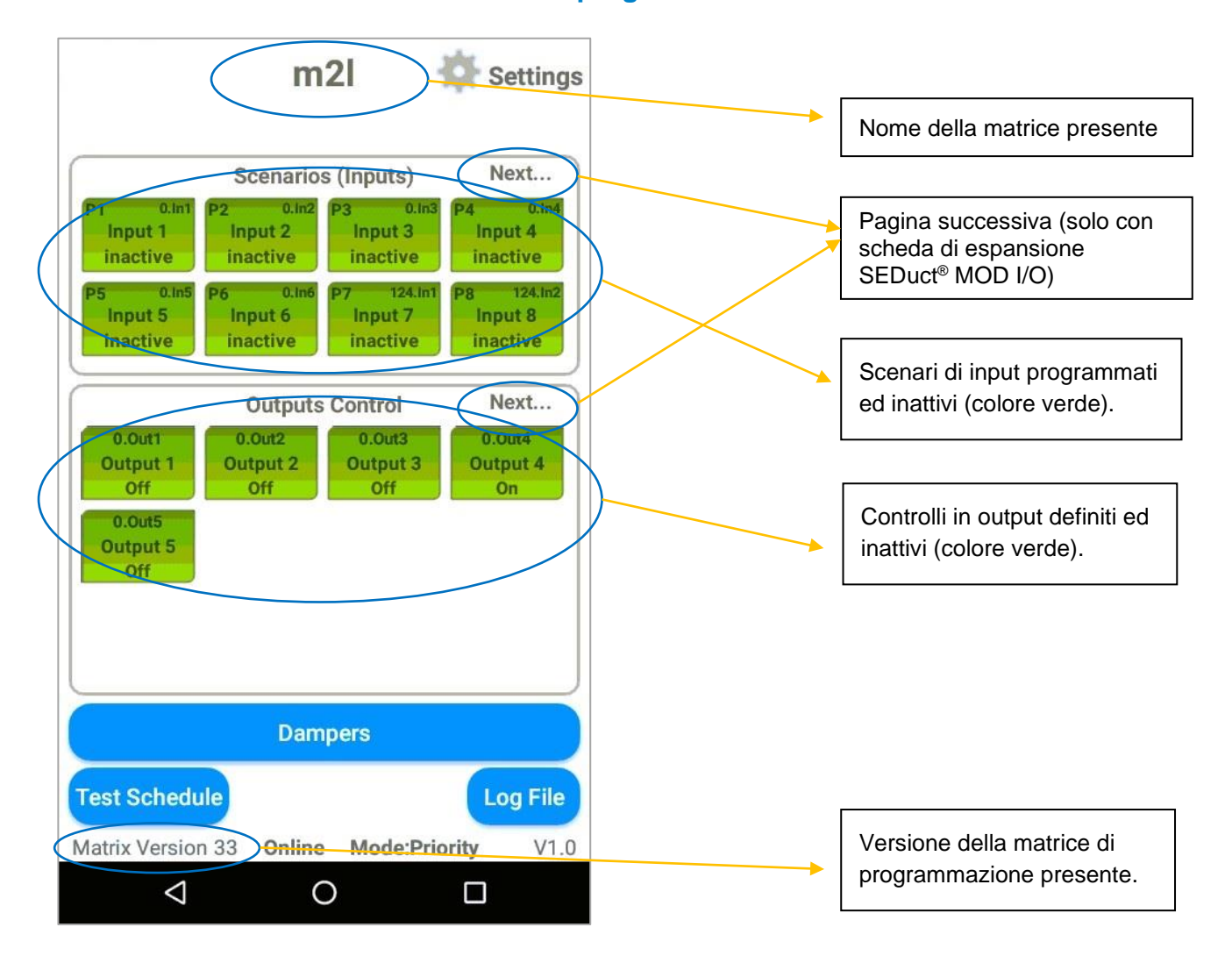

*Qualora non sia possibile collegare il pannello SEDuct® M240 matrix alla rete internet contattare gli uffici tecnici AerNova.*

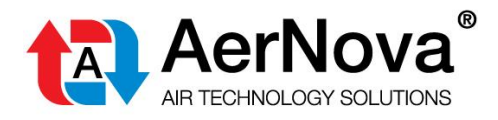

# <span id="page-15-0"></span>**4.4 TEST MANUALE DEGLI SCENARI DI INPUT**

### **Test del singolo scenario.**

Lo scenario rimane attivo fino a che non si ferma il test tramite il pulsante "Stop Test".

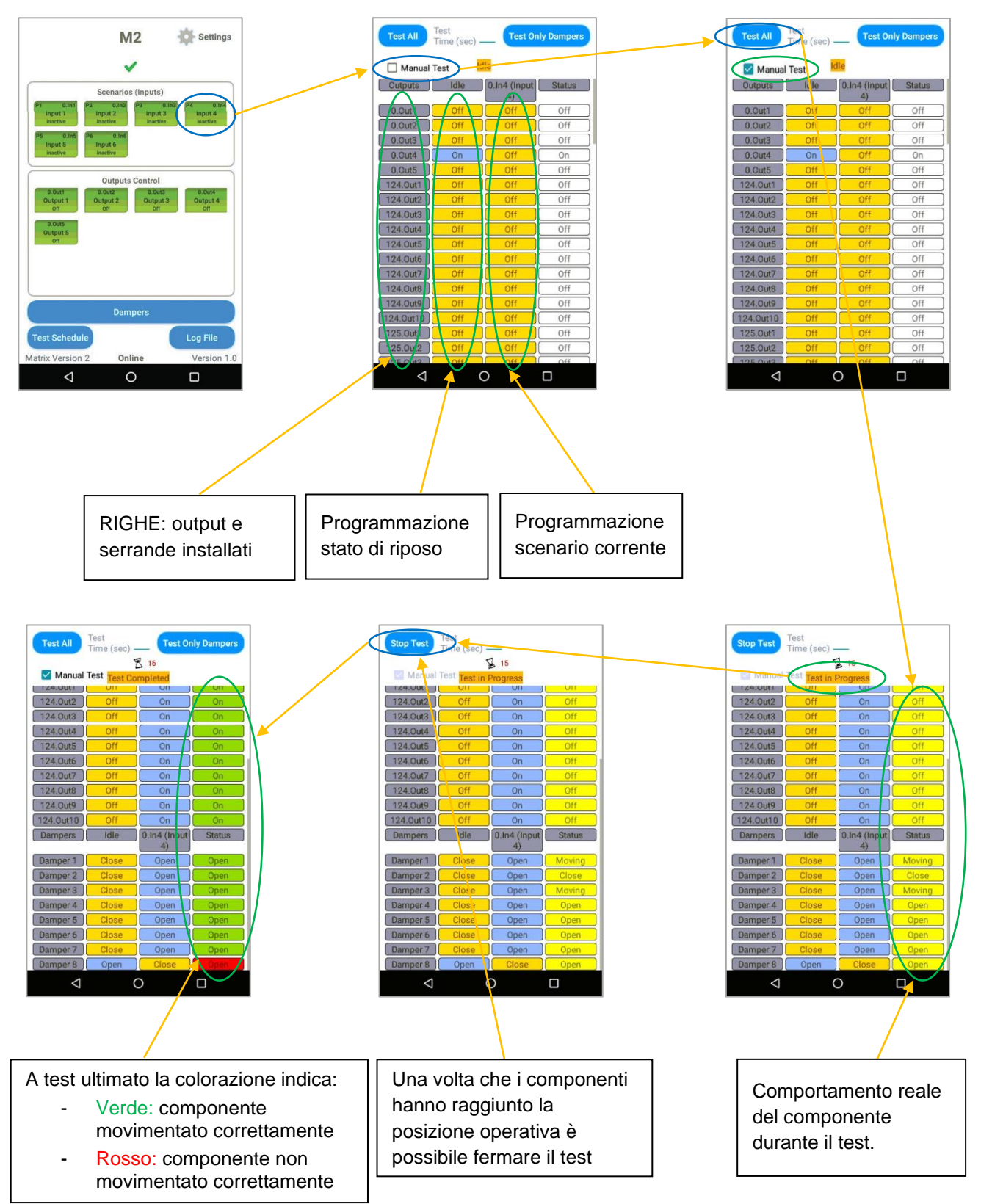

Manuale U&M cod. 19\_F3\_SEDuct<sup>®</sup> M240 matrix Rev 02 del 01/08/22 Pag: 16 di 18

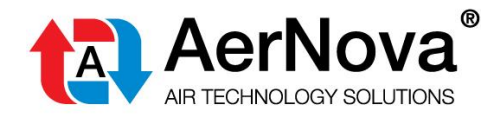

#### **Manuale "USO E MANUTENZIONE"**

AerNova s.r.l. si riserva il diritto di apportare modifiche o cambiamenti in qualsiasi momento senza alcun obbligo di preavviso per quanto indicato nella presente pubblicazione.

Il presente Manuale è disponibile nel sito web [www.aernova.eu](http://www.aernova.eu/)

Scarica il Manuale scansionando questo QR Code

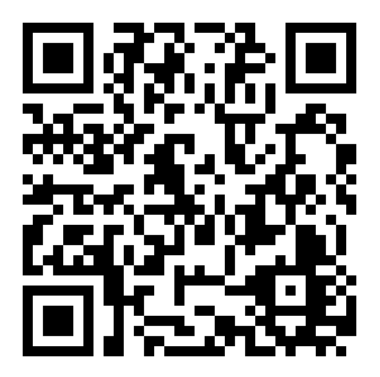

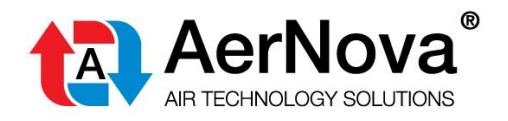

**AerNova s.r.l.** Via del Commercio 25 63900 Fermo (FM) P.I. / C.F. 01368510440

Tel. 0734.642007 [info@aernova.eu](mailto:info@aernova.eu)  [www.aernova.eu](http://www.aernova.eu/)

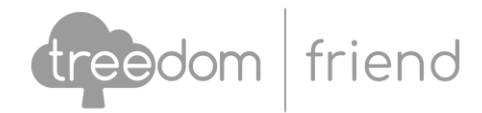

La CO<sup>2</sup> prodotta da questo documento è compensata con nuove foreste